2024/06/02 20:46

## **Table of Contents**

| <b>Edit Individual Track Name</b> | <br>1 |
|-----------------------------------|-------|
| East marviadar mack maine         |       |

Last update: public:nnels:mp3todaisy:set-play-order:edit-title-of-track https://wiki.libraries.coop/doku.php?id=public:nnels:mp3todaisy:set-play-order:edit-title-of-track&rev=1643309849 18:57

https://wiki.libraries.coop/ Printed on 2024/06/02 20:46

2024/06/02 20:46

## **Edit Individual Track Name**

You can edit the individual track name on this page in the text box labelled Title directly below the Rank dropdown menu.

It is recommended to use Track Discovery to rename tracks, but if you need to edit a single track during a final review of your work, you can use this function.

You can turn off the automated capitalization when editing a track title on this page. Near the top of the page, below the text box for Title and above the save button, you will find the phrase: automatically correct capitalization and spacing followed by a checkbox. To turn off the automatic capitalization simply unselect this checkbox. This only turns it off for this page and the current title you have open. You will have to turn it off again every time you return to this page.

Here is a quick video tutorial: https://somup.com/c3VtbYZAyM

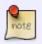

If you want to edit all the tracks of the title at the same time, go to the Edit All Track Names Page

## Return to Play Order

From:

https://wiki.libraries.coop/ - BC Libraries Coop wiki

Permanent link:

Last update: 2022/01/27 18:57

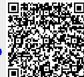